# **Calliope mini**

Projekt: Sprungzähler

# *Überall Sensoren*

*Wusstet ihr, dass es auch Sportuhren gibt, die eure Schritte und Sprünge zählen können?*

Der **Calliope mini** kann das auch! Aber wie funktioniert so etwas?

Mit **Sensoren**! In der Sportuhr und im Smartphone gibt es viele

winzige Sensoren: Temperatursensor, Lichtsensor, Berührungssensor, Drucksensor und Lagesensor.

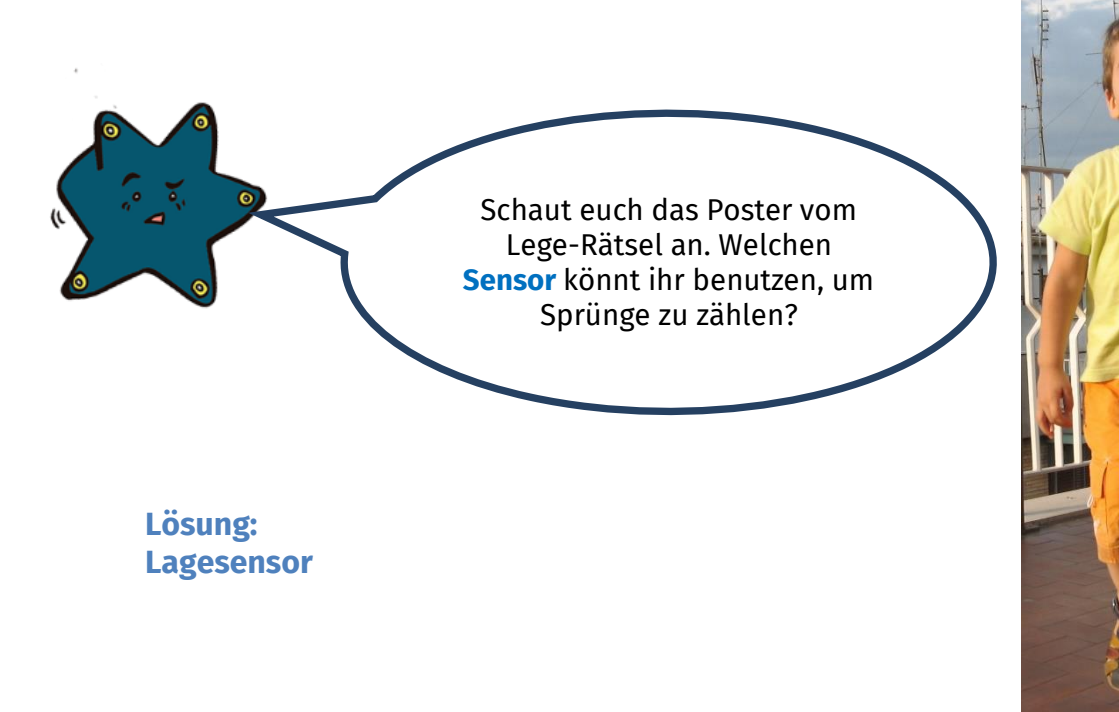

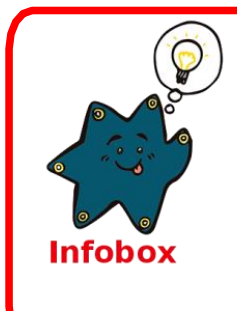

#### **Sensoren**

**Sensoren** könnt ihr euch *wie Sinnesorgane* (Ohren, Augen etc.) vorstellen. Mit **Sensoren** können Geräte ihre Umwelt *"fühlen"*. Sie machen das zum Beispiel, indem sie messen, wie warm es um sie herum ist, wie nahe sie an einem Hindernis sind, oder wie laut ein Geräusch ist.

Dieses Werk ist lizensiert unter einer Creative Commons Namensnennung – Weitergabe unter gleichen Bedingungen 4.0 International Lizenz [\(http://creativecommons.org/licenses/by-sa/4.0/\)](http://creativecommons.org/licenses/by-sa/4.0/). Die Lizenz einzelner Materialien kann wie gekennzeichnet abweichen (siehe Quellenverzeichnis). Ausgenommen von dieser Lizenz sind außerdem alle Logos, insbesondere das RWTH- sowie das InfoSphere-Logo.

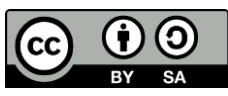

 $[2]$ 

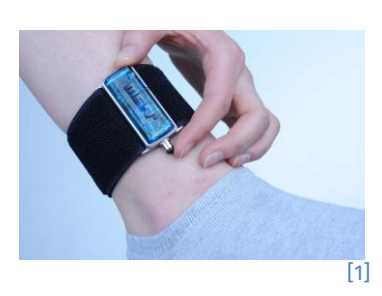

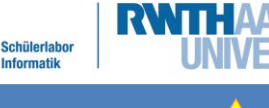

*info* 

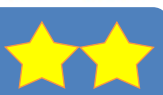

## **Calliope mini**

# Projekt: Sprungzähler

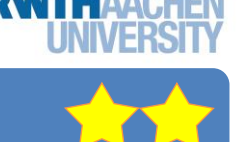

### Der **Calliope mini** misst die Beschleunigung

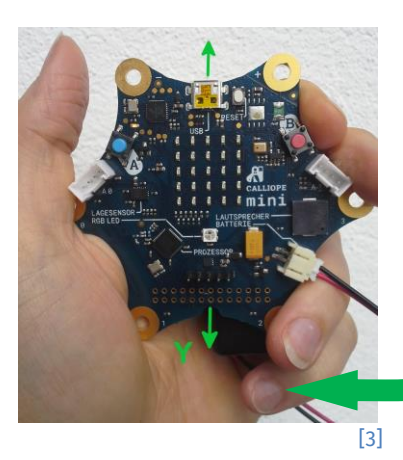

Der **Calliope mini** misst *die Beschleunigung,* also euer **Springen***,* mit seinem **Lagesensor.** Er braucht dazu **3** Richtungen: **x, y, z**.

Beim Springen haltet ihr den **Calliope mini** am besten möglichst ruhig so in **eurer Hand**, damit die Sprünge nicht

doppelt gezählt werden.

**info** 

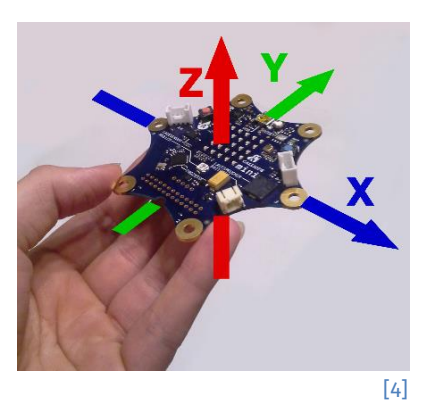

• **Startet** ein neues Projekt. Klickt dafür **oben** auf  $\boxed{\textbf{1}}_{[5]}$  und dann auf **Neues Projekt**! • Benennt euer Projekt: Gib deinem Projekt einen Namen. Gib deinem Projekt einen Namen. Sprungzähler [7] [6] • **Löscht** alle Blöcke!

#### **Variablen**

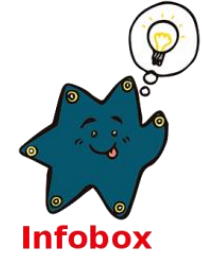

Eine **Variable** könnt ihr euch wie eine Kiste vorstellen, in die ihr euer Spielzeug legt. In der Computersprache nennt man das **speichern**. Die Kiste bekommt einen Namen, damit man das, was man zusammen hineinlegt, auch später noch wiederfindet. Bei uns ist das der **Messwert** vom Springen. Der **Calliope mini** merkt sich diesen und findet ihn unter diesem Namen auch immer wieder.

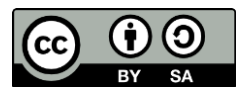

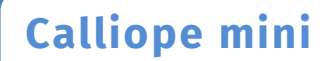

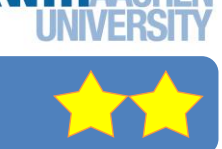

## Der **Calliope mini** zählt mit

Damit ihr die **Anzahl eurer Sprünge** mitzählen könnt, braucht ihr eine **Variable**. Diese Variable soll die Anzahl eurer Sprünge speichern.

**info** 

Schülerlat **Informatik** 

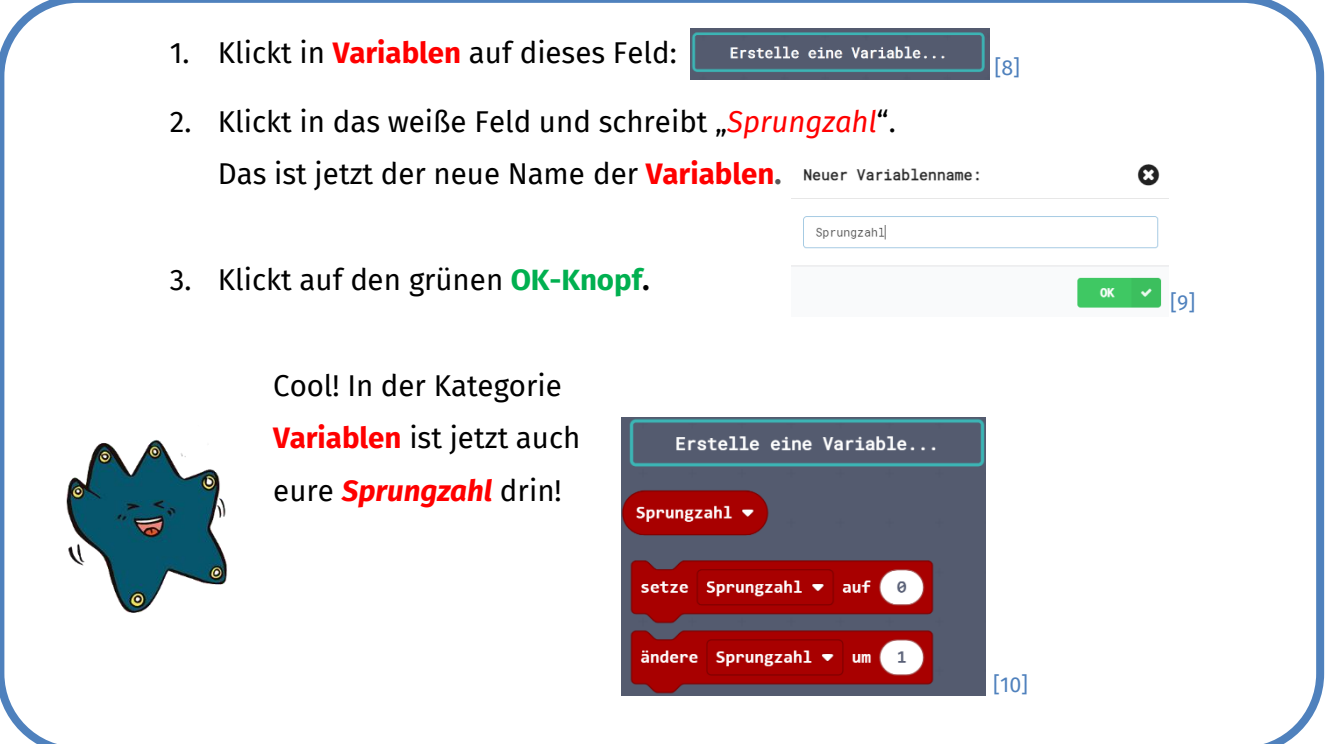

#### Das Programm – Vergleichen

Damit mit der Variablen **Sprungzahl** nur die Sprünge gezählt werden, brauchen wir eine **Bedingung**: Nur *wenn* ihr wirklich springt, *dann* darf sich die Variable **Sprungzahl** verändern.

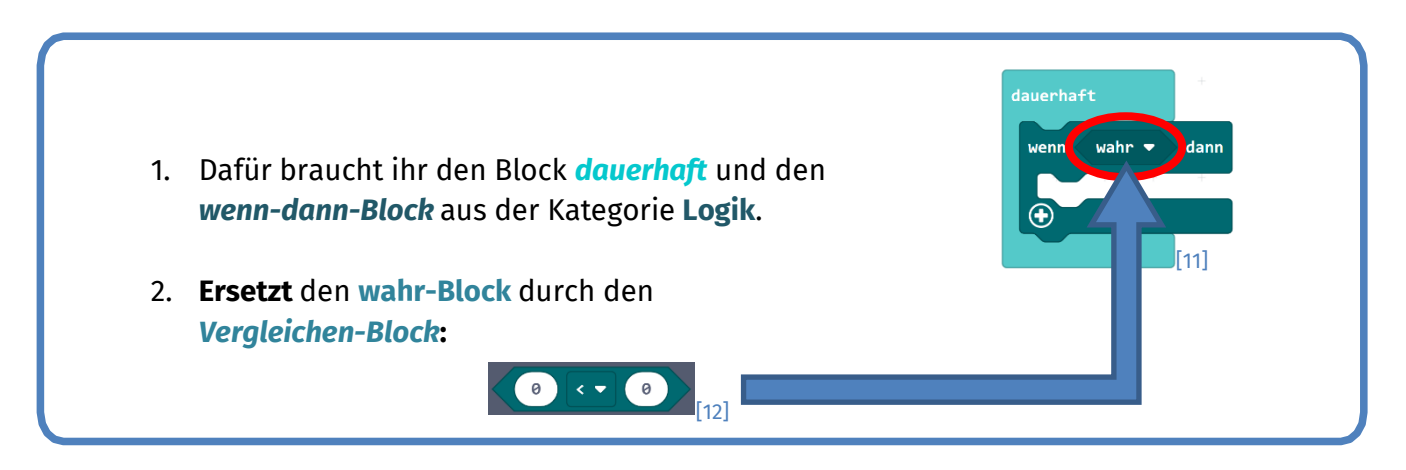

Dieses Werk ist lizensiert unter einer Creative Commons Namensnennung – Weitergabe unter gleichen Bedingungen 4.0 International Lizenz [\(http://creativecommons.org/licenses/by-sa/4.0/\)](http://creativecommons.org/licenses/by-sa/4.0/). Die Lizenz einzelner Materialien kann wie gekennzeichnet abweichen (siehe Quellenverzeichnis). Ausgenommen von dieser Lizenz sind außerdem alle Logos, insbesondere das RWTH- sowie das InfoSphere-Logo.

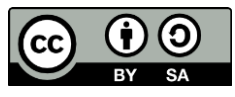

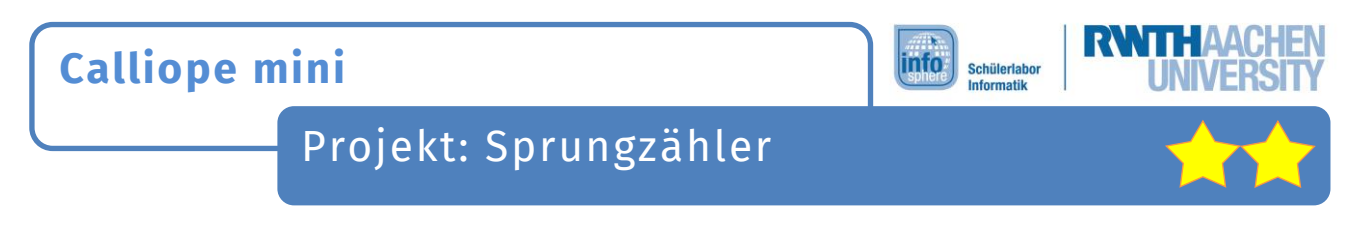

Um herauszufinden, ob ihr gesprungen seid, braucht ihr einen neuen Block:

- 1. **Nehmt** den <sup>Beschleunigung (mg)  $\times$   $\bullet$  **Block aus Eingabe.**</sup> 2. **Klickt** auf das **x** und wählt dort dann **y** aus. 3. **Fügt** den Block wie folgt ein: [13]
	- [14]

Achtet dabei drauf, das **Vergleichszeichen** von **< auf >** zu verändern.

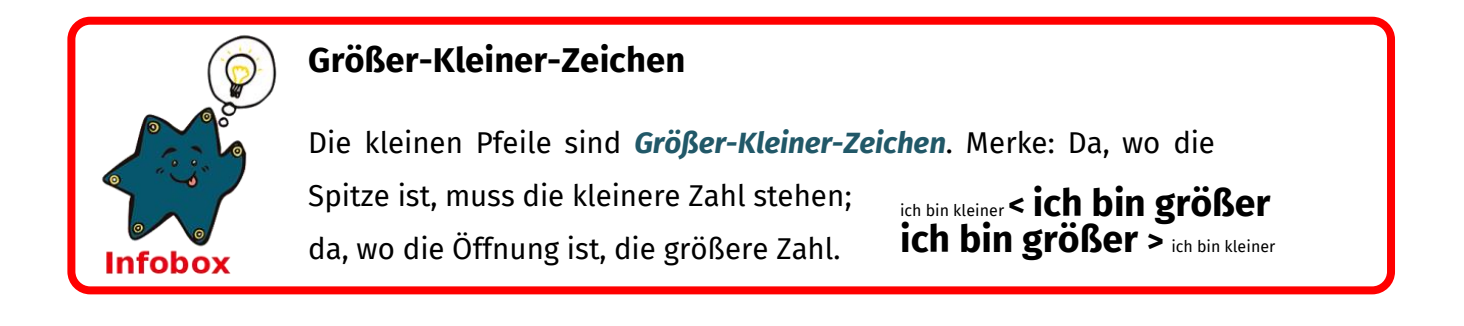

### Das Programm – Zählen

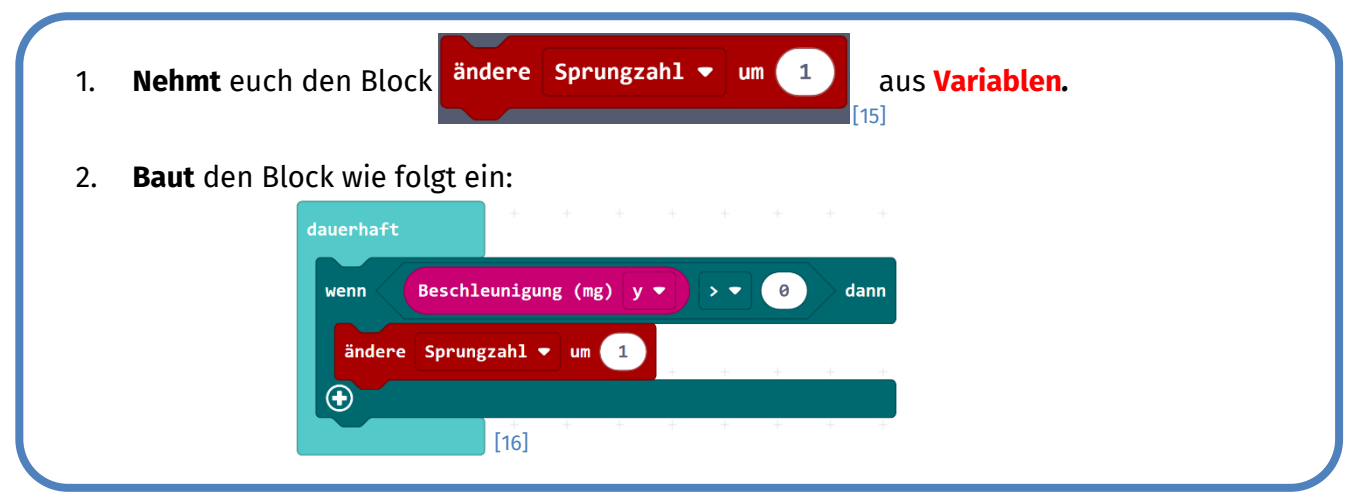

Dieses Werk ist lizensiert unter einer Creative Commons Namensnennung – Weitergabe unter gleichen Bedingungen 4.0 International Lizenz [\(http://creativecommons.org/licenses/by-sa/4.0/\)](http://creativecommons.org/licenses/by-sa/4.0/). Die Lizenz einzelner Materialien kann wie gekennzeichnet abweichen (siehe Quellenverzeichnis). Ausgenommen von dieser Lizenz sind außerdem alle Logos, insbesondere das RWTH- sowie das InfoSphere-Logo.

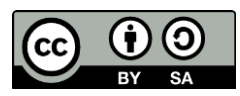

4

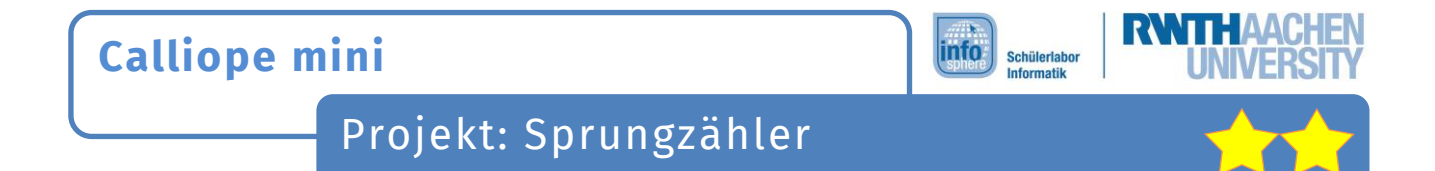

Upps! Der **Calliope mini** zählt zwar eure Sprünge, aber ihr merkt nichts davon. Jedes Mal, wenn ihr springt, soll der **Calliope mini** einen Ton abspielen.

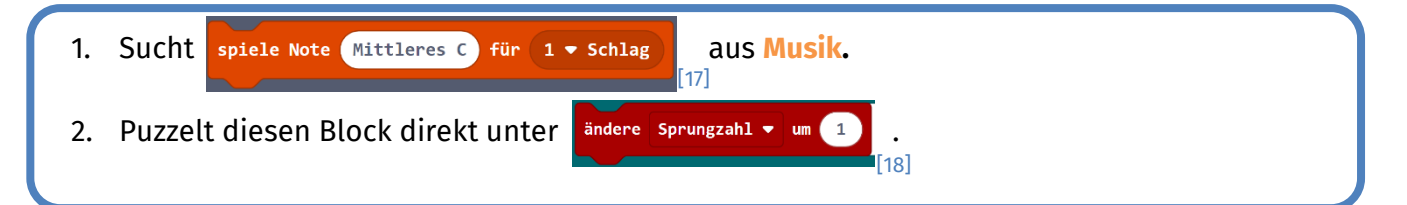

Ladet euer Programm auf euren **Calliope mini** und testet, was passiert.

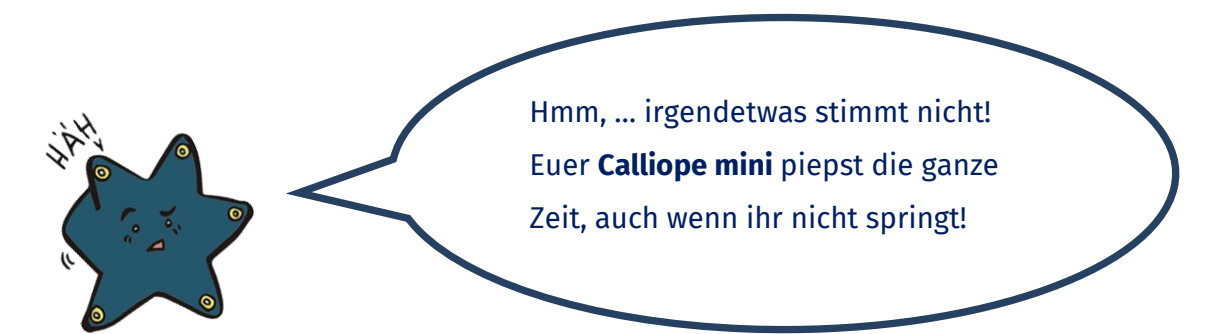

#### Das Programm - Ausprobieren

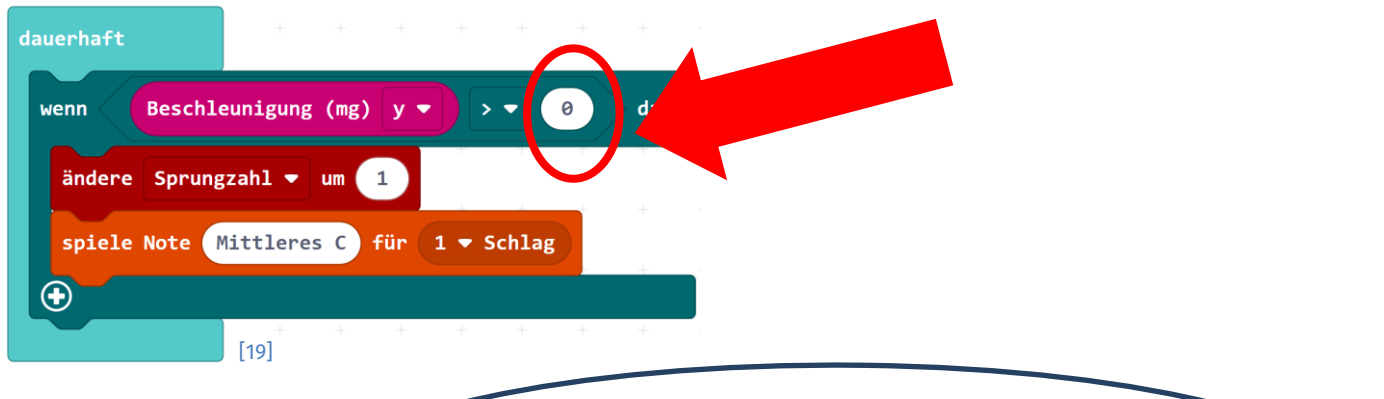

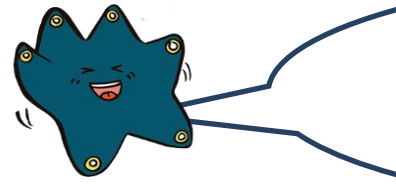

Der **Calliope mini** zählt sogar mit, wenn ihr nicht springt, sondern ihn nur berührt! Darum müsst ihr die Zahl rechts, die die Beschleunigung angibt, viiiiiiel größer machen - so um die **1750** etwa.

### **Fertig! Ihr habt ein Sprungzähler-Programm geschrieben. Herzlichen Glückwunsch!**

5

Dieses Werk ist lizensiert unter einer Creative Commons Namensnennung – Weitergabe unter gleichen Bedingungen 4.0 International Lizenz [\(http://creativecommons.org/licenses/by-sa/4.0/\)](http://creativecommons.org/licenses/by-sa/4.0/). Die Lizenz einzelner Materialien kann wie gekennzeichnet abweichen (siehe Quellenverzeichnis). Ausgenommen von dieser Lizenz sind außerdem alle Logos, insbesondere das RWTH- sowie das InfoSphere-Logo.

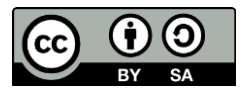

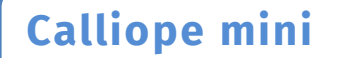

Projekt: Sprungzähler

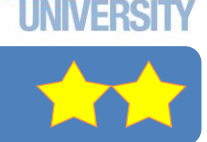

#### **ZUSATZAUFGABE**

Ihr wollt bestimmt wissen, wie viele Sprünge ihr geschafft habt?!? Lasst euch diese auf den LEDs anzeigen:

**info** 

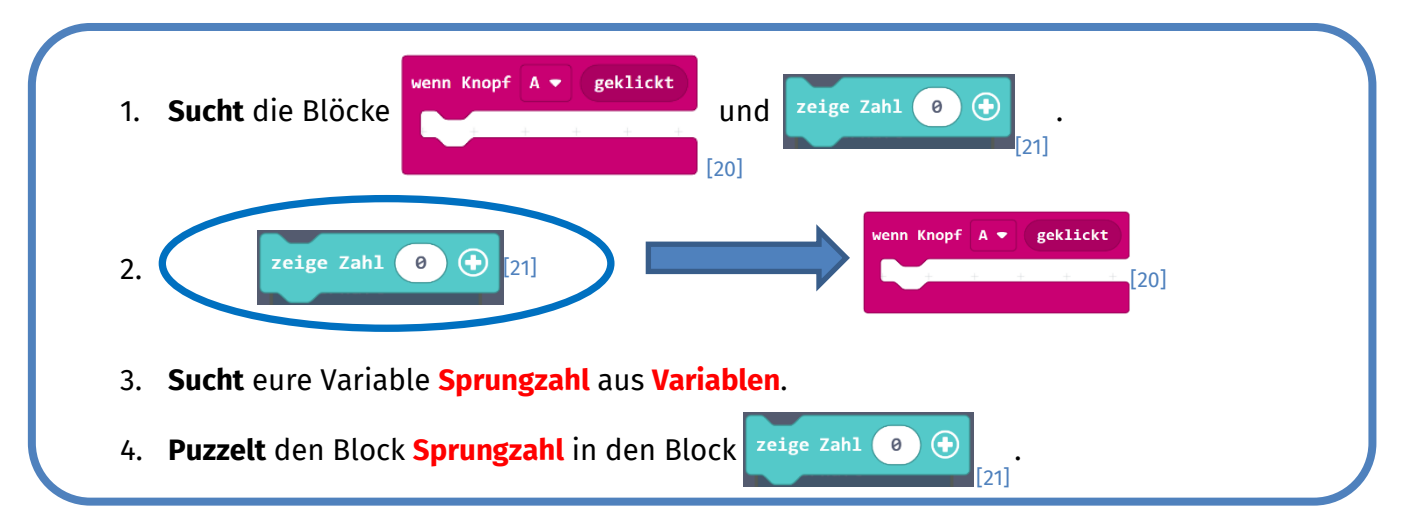

Immer wenn ihr nun den **Knopf A** drückt, zeigt der **Calliope mini** euch eure Sprünge an. Allerdings müsst ihr den **Calliope mini** immer ausschalten, damit eure Sprünge wieder von neu gezählt werden. Damit ihr den **Calliope mini** nicht jedes Mal ausschalten müsst, soll er eure **Variable Sprungzahl** beim Drücken von **Knopf B** zurücksetzen:

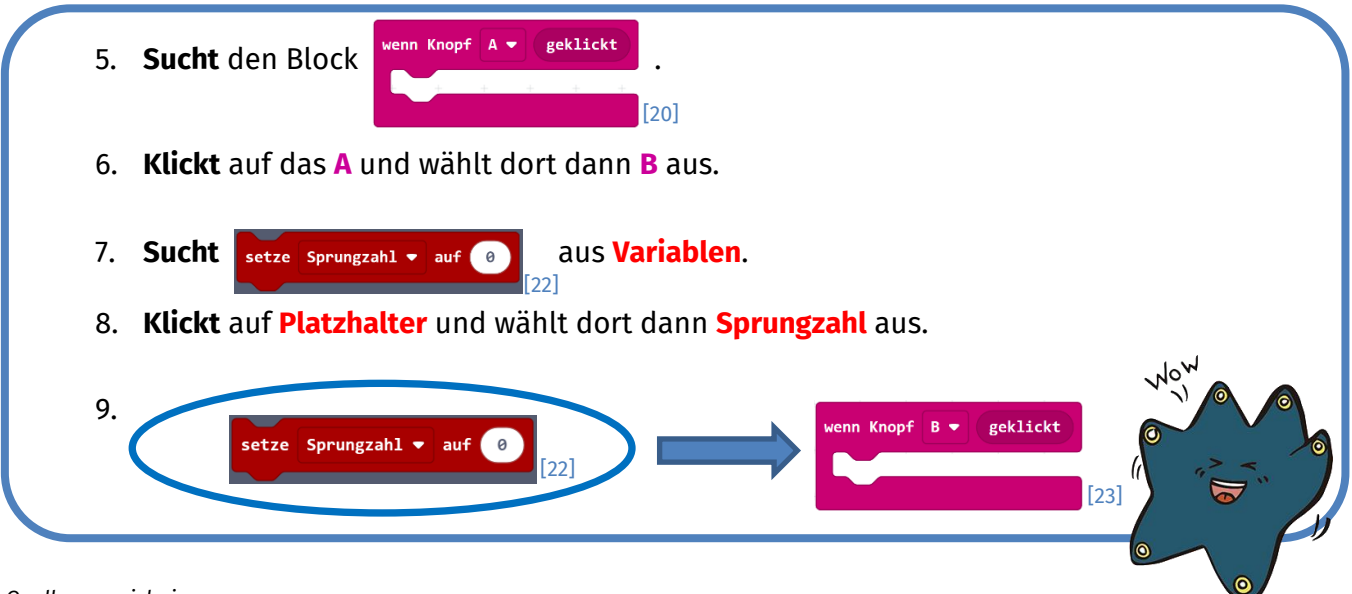

*Quellenverzeichnis:* 

*Abb. 1 – Quelle: wikimedia [\(https://commons.wikimedia.org/wiki/File:Bewegungsmonitoring\\_mit\\_Datenlogger\\_\(MSR145\).jpg\)](https://commons.wikimedia.org/wiki/File:Bewegungsmonitoring_mit_Datenlogger_(MSR145).jpg), Autor: MSRDatenlogger, CC-BY-SA-3.0 [\(https://creativecommons.org/licenses/by-sa/3.0/deed.en\)](https://creativecommons.org/licenses/by-sa/3.0/deed.en), abgerufen am 28.06.2023. Abb. 2 – Quelle: wikimedia [\(https://commons.wikimedia.org/wiki/File:A\\_child\\_jumping.jpg\)](https://commons.wikimedia.org/wiki/File:A_child_jumping.jpg), Autor: Alessandro Zangrilli, Public Domain [\(https://creativecommons.org/publicdomain/zero/1.0/deed.de\)](https://creativecommons.org/publicdomain/zero/1.0/deed.de), abgerufen am 28.06.2023.*  Abb. 5 bis 23 - Quelle: Screenshots des Microsoft Makecode Calliope Editor [\(https://makecode.calliope.cc/\)](https://makecode.calliope.cc/), abgerufen am 28.06.2023. **Abb. 3, 4 & alle weiteren Grafiken/Icons** *- Quelle: InfoSphere, CC BY-SA 4.0 Attribution-ShareAlike 4.0 International [\(https://creativecommons.org/licenses/by-sa/4.0/\)](https://creativecommons.org/licenses/by-sa/4.0/).*

Dieses Werk ist lizensiert unter einer Creative Commons Namensnennung – Weitergabe unter gleichen Bedingungen 4.0 International Lizenz [\(http://creativecommons.org/licenses/by-sa/4.0/\)](http://creativecommons.org/licenses/by-sa/4.0/). Die Lizenz einzelner Materialien kann wie gekennzeichnet abweichen (siehe Quellenverzeichnis). Ausgenommen von dieser Lizenz sind außerdem alle Logos, insbesondere das RWTH- sowie das InfoSphere-Logo.

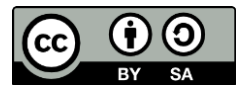